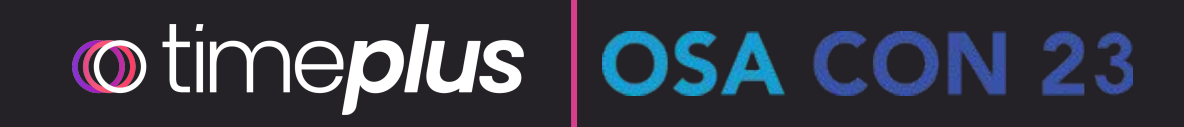

## Query Live Data with SQL Why, how, and what's next?

Dec 12, 2023

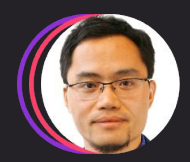

**Jove Zhong** Co-Founder and Head of Product, Timeplus

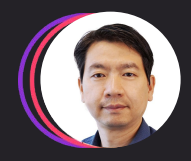

**Gang Tao** Co-Founder and CTO, Timeplus

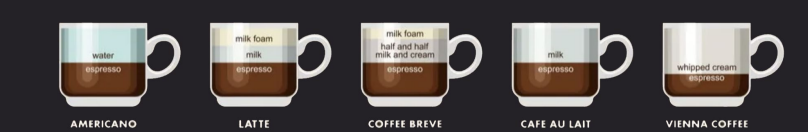

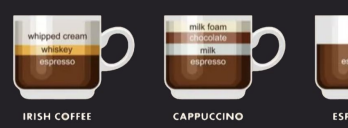

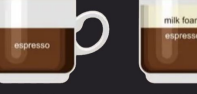

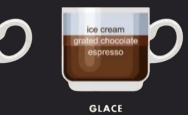

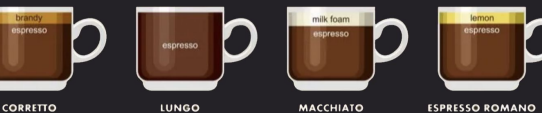

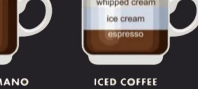

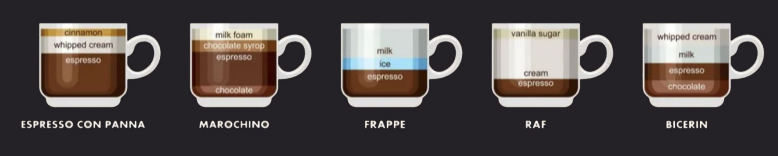

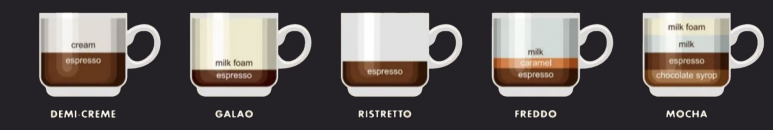

### Live data is everywhere, at the edge and cloud

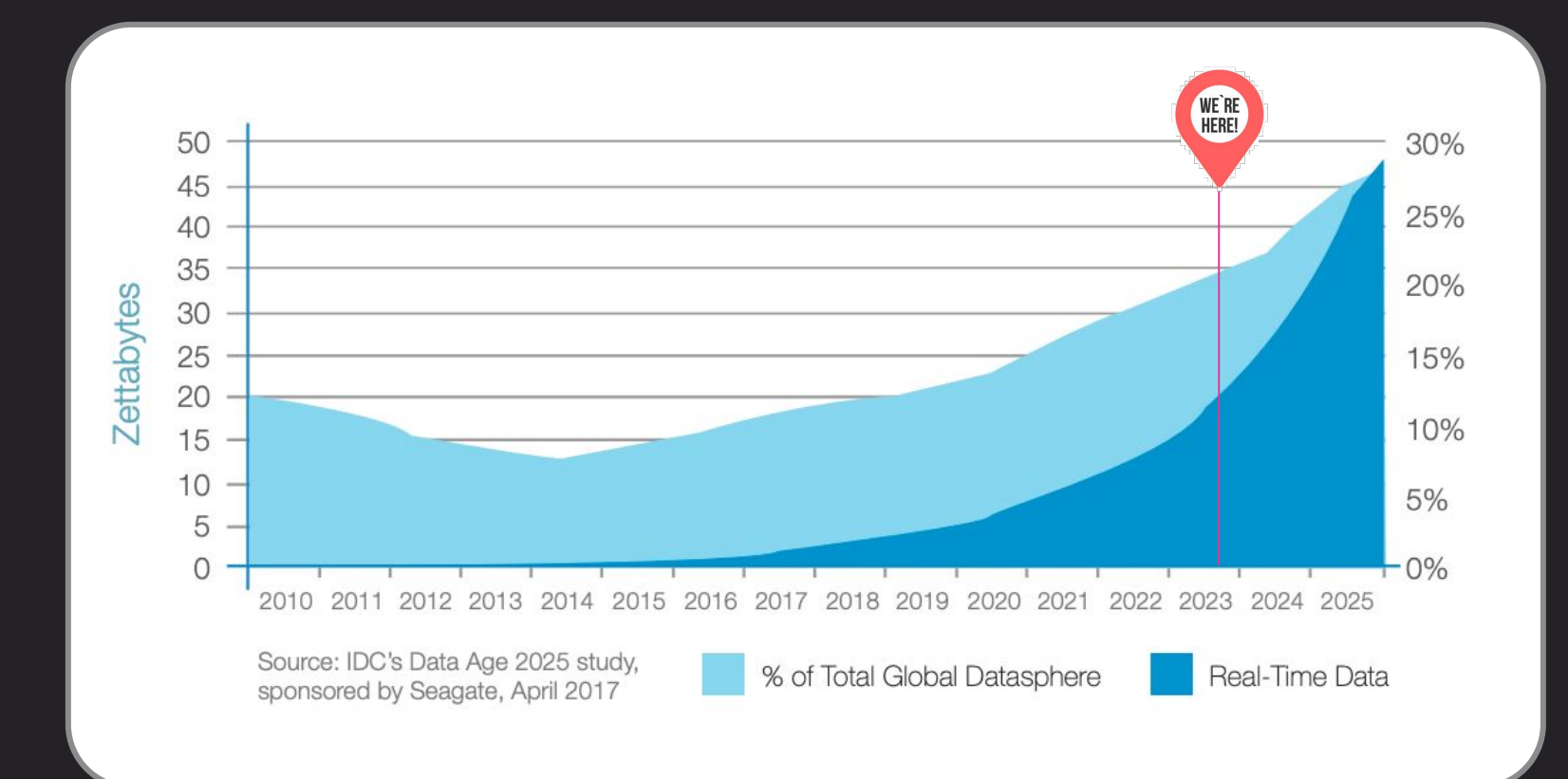

**kafka 2 PULSAR Redpanda 4** 

## 46 ZB

of data created by billions of IoT by 2025

## 30%

of data generated will be real-time by 2025

## $_{\text{Only}}$  1%

of data is analyzed and streaming data is primarily untapped

 $\mathbb{Z}$ 

NA

**Amazon Kinesis** 

https://github.com/timeplus-io/proton**©** time**plus** 

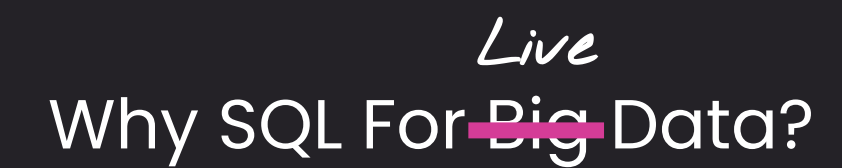

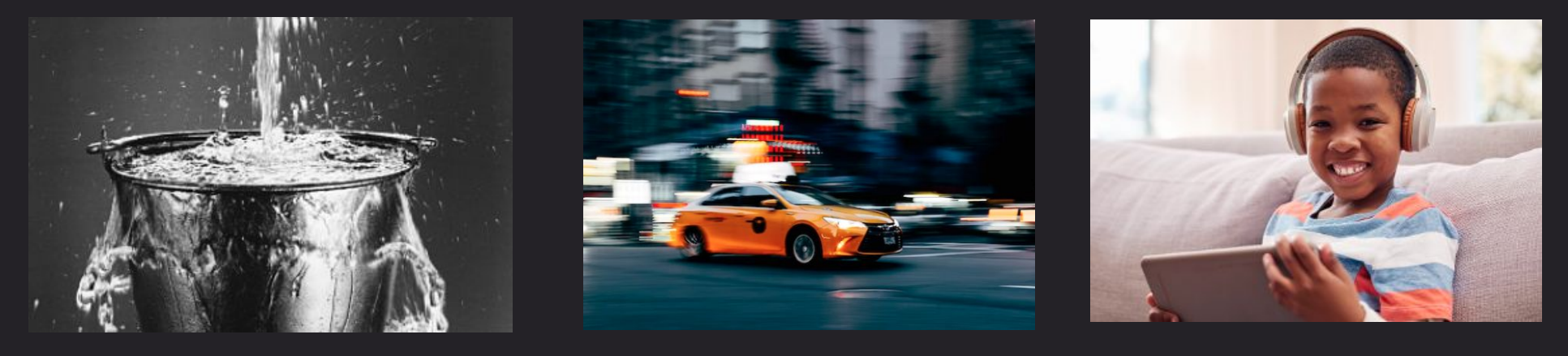

**Reliable Fast Easy**

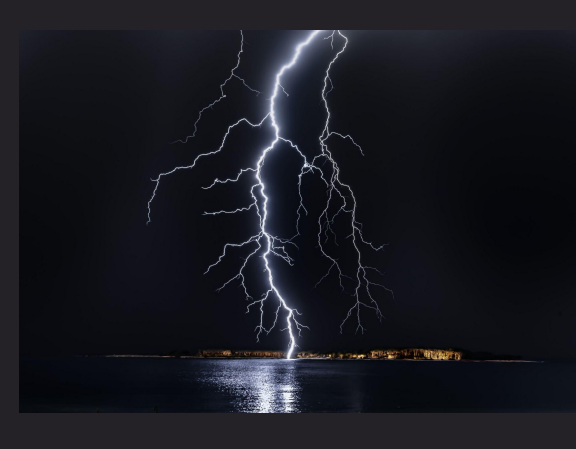

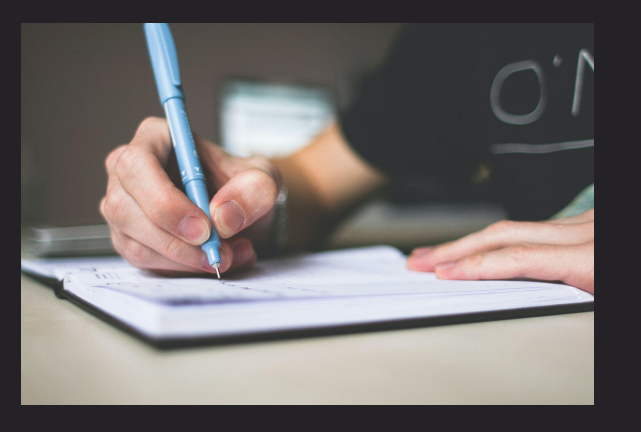

**Powerful Construction Descriptive** 

### Sample Use Cases

#### **FinTech**

- Real-time post-trade analytics
- Real-time pricing

### **DevOps**

- Real-time Github insights
- Real-time o11y and usage based pricing

### **Security Compliance**

- SOC2 compliance
- Container vulnerability monitoring
- Monitor Superblocks user activities
- Protect sensitive info in Slack

### **IoT**

- Real-time fleet monitoring
- Oil well edge monitoring

### **Customer 360**

- Auth0 notifications for new signups
- HubSpot custom dashboards/alerts
- Jitsu clickstream analytics
- Real-time Twitter marketing

### **Misc**

- Wildfire monitoring and alerting
- Data-driven parent

#### Learn more:<https://docs.timeplus.com/showcases>

## How do you like your coffee?

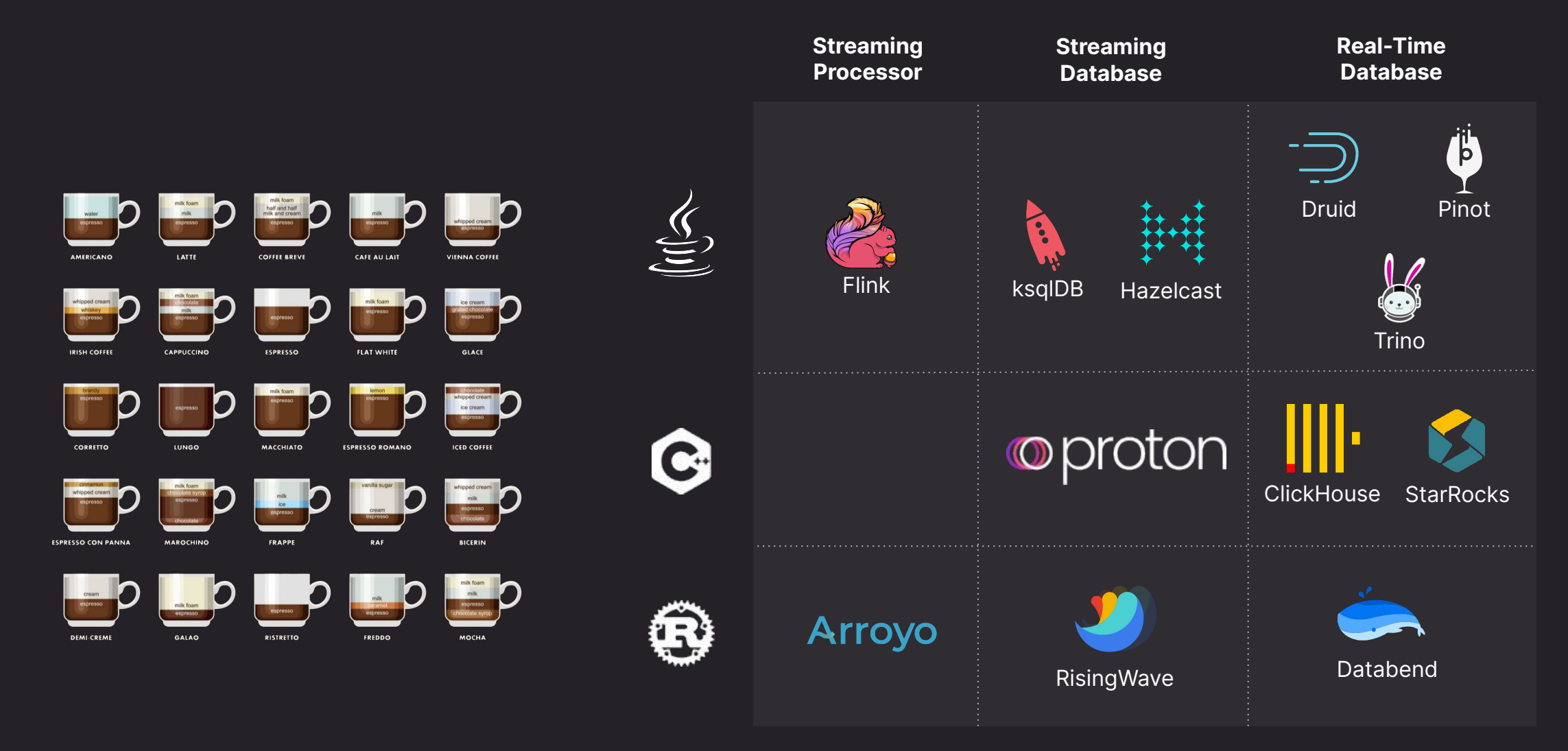

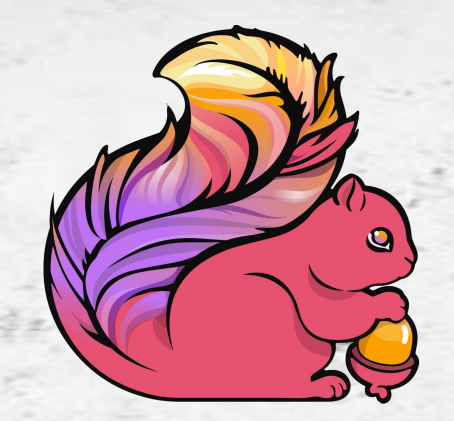

**FlinkSQL** since 2016

espresso

170

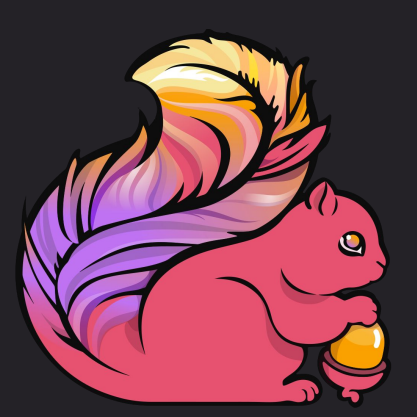

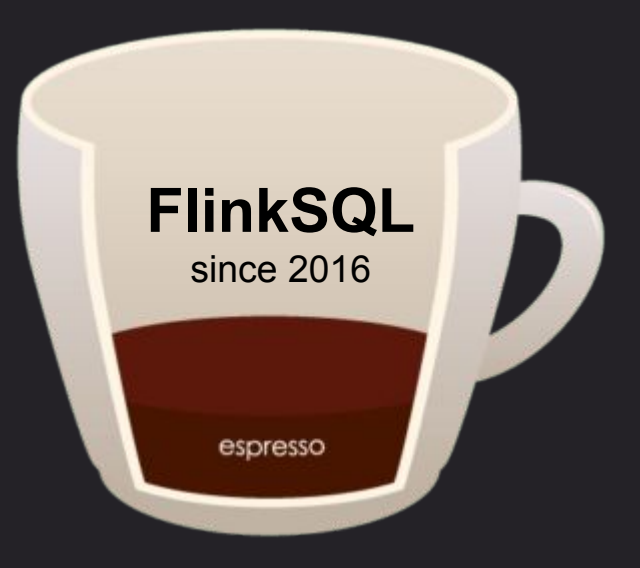

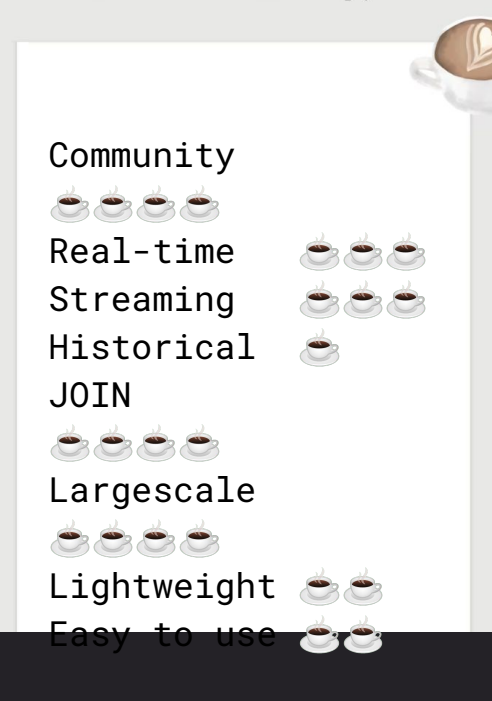

**Coffee Tasting Notes** 

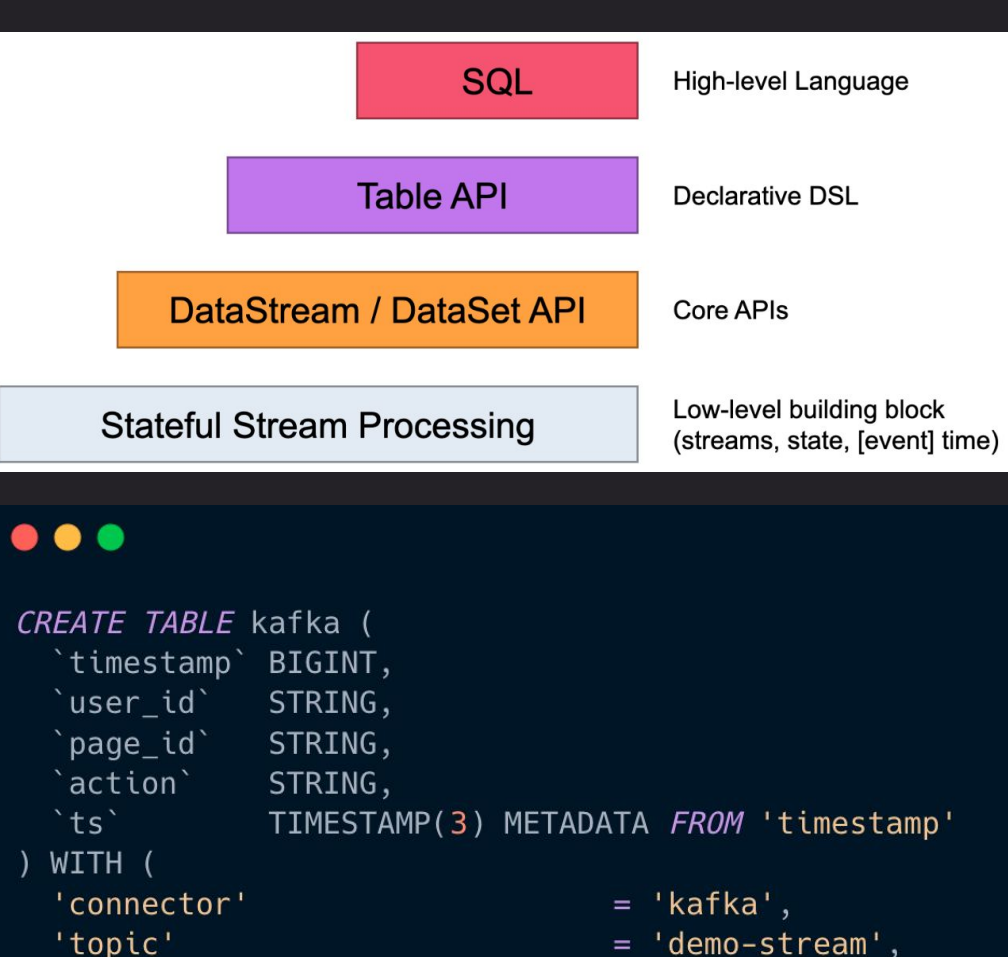

- $= 'demo-stream',$
- 'properties.bootstrap.servers' = 'localhost:9092',
	- $= 'testGroup',$
- 'properties.auto.offset.reset' = 'earliest',
	- $=$  'earliest-offset',
	- $= 'json'$

SELECT \* FROM kafka JOIN lookup USING (user\_id);

'properties.group.id'

'scan.startup.mode'

'format'

 $);$ 

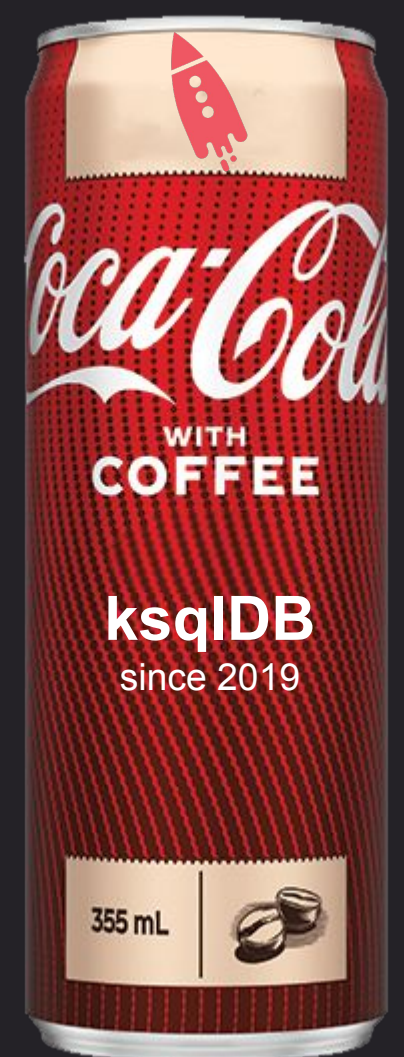

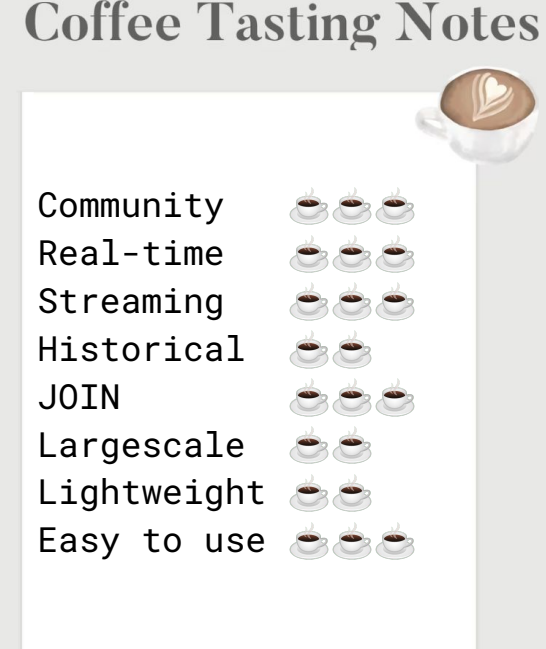

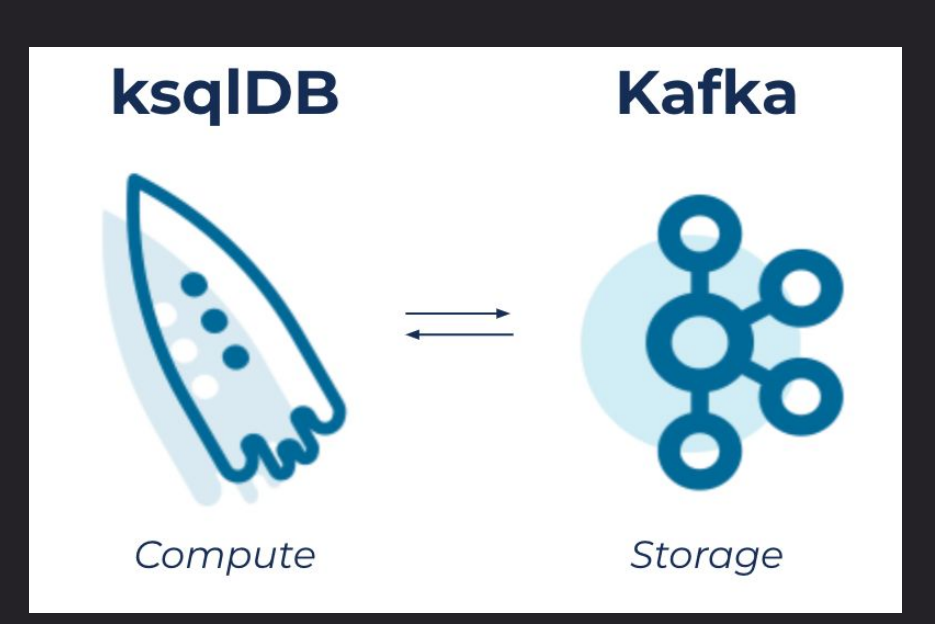

### $\bullet\bullet\bullet$

CREATE STREAM githubEvents ( id VARCHAR, created\_at VARCHAR, actor VARCHAR, type VARCHAR, repo VARCHAR, payload VARCHAR

WITH (kafka\_topic='github\_events', value\_format='json'); SELECT \* FROM githubEvents WHERE type='CreateEvent';

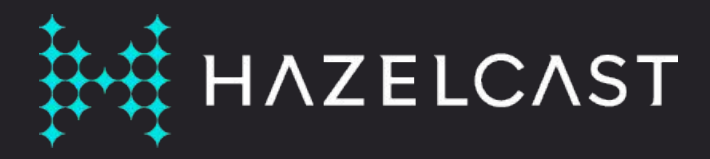

Distributed computation and storage platform

No dependency on disk storage, it keeps all its operational state in the RAM of the cluster.

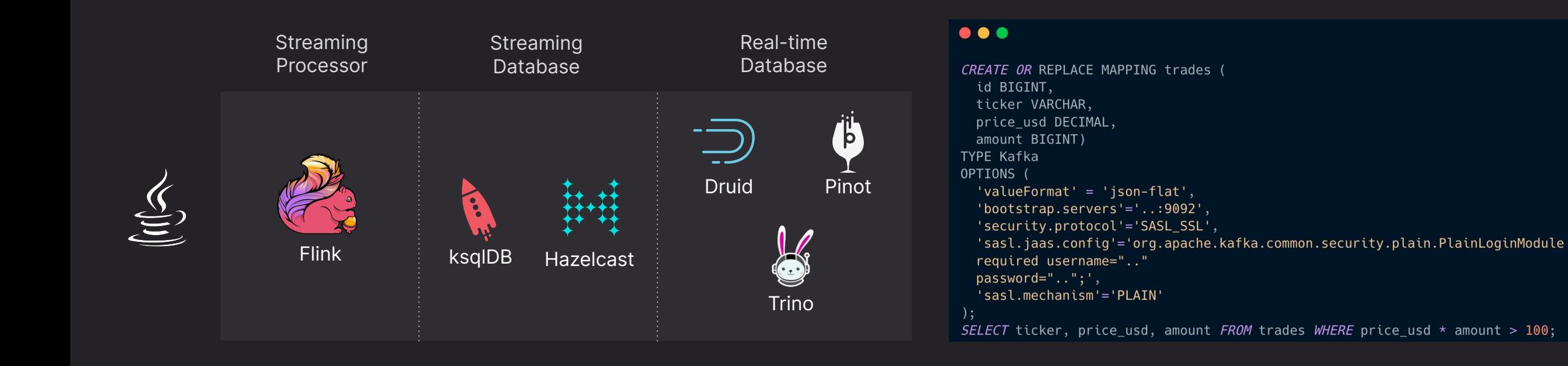

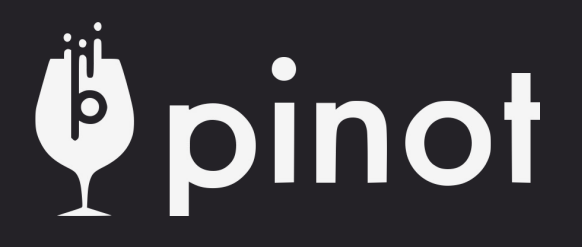

- 1. create a schema json (columns, PKs)
- 2. create a table configuration json (streamType=Kafka)
- 3. docker run .. apachepinot/pinot:latest AddTable \ -schemaFile /tmp/transcript-schema.json \ -tableConfigFile /tmp/transcript-table-realtime.json \

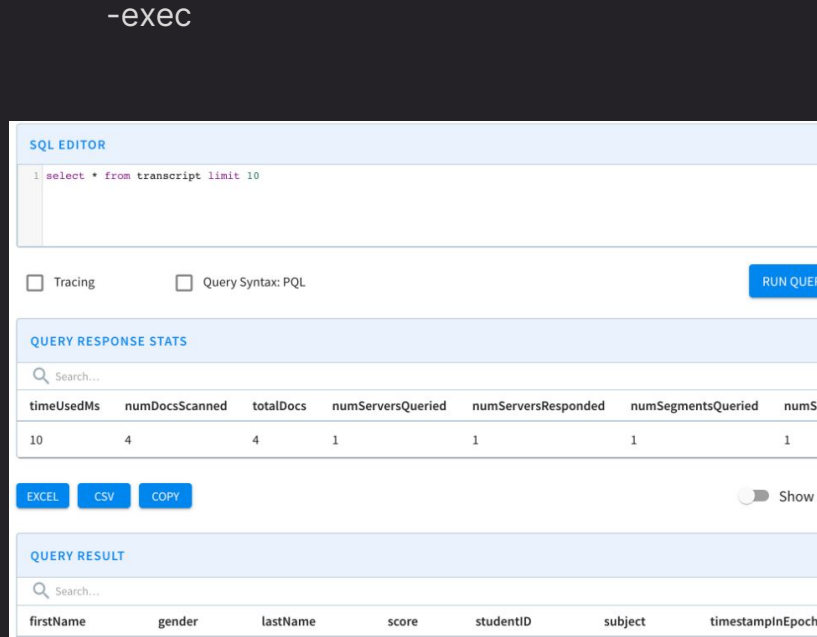

3.8

 $3.5$ 

200

 $200$ 

Maths

English

Lucy

Lucy

Female

Female

Smith

## druid  $\overline{\phantom{0}}$

 $diri$ 

umSegmentsProce

Show JSON format

1570863600000

1571036400000

 $\lambda$ 

- load the druid-kafka-indexing-service extension on both the Overlord and the MiddleManagers
- 2. Create a supervisor-spec.json containing the Kafka supervisor spec file.
- 3. curl -X POST -H 'Content-Type: application/json' -d @supervisor-spec.json http://localhost:8090/druid/indexer/v1/supervisor

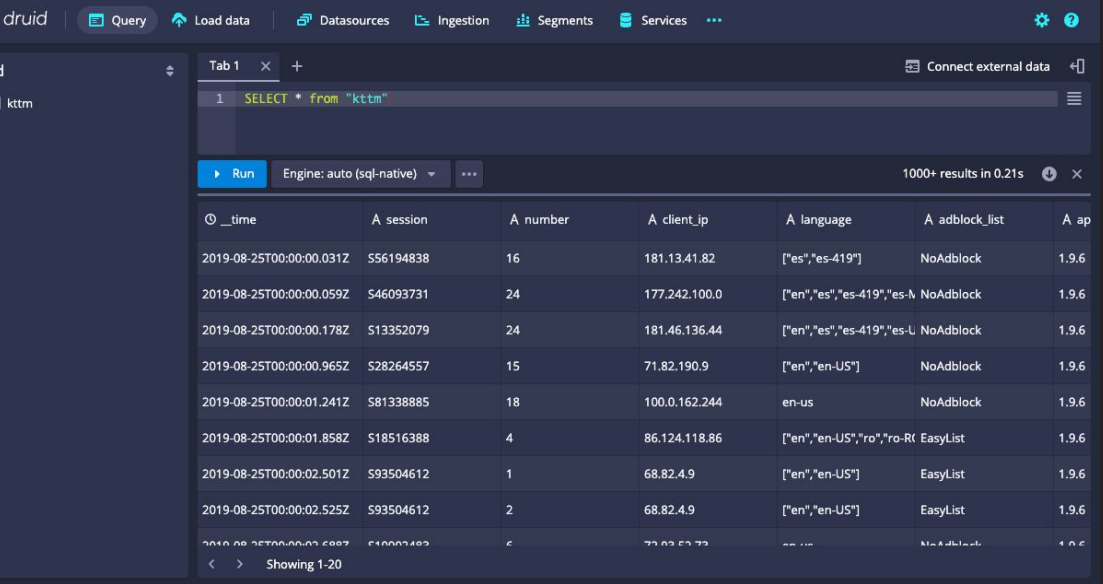

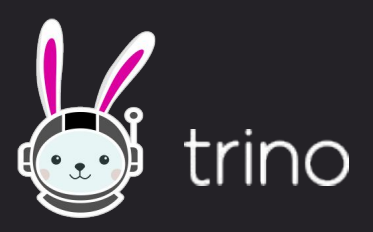

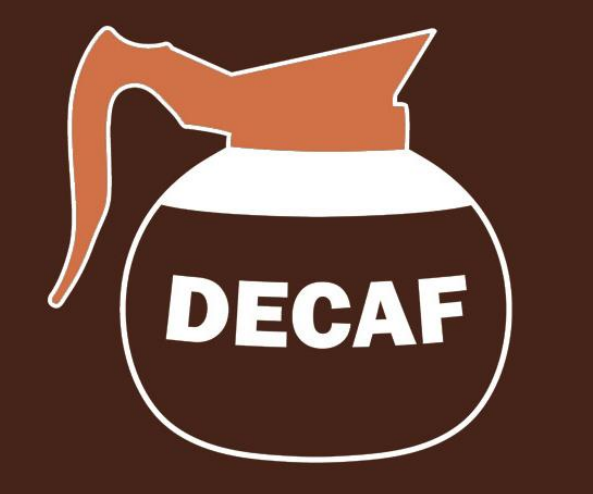

Add a catalog properties file etc/catalog/kafka.properties for the Kafka connector.

## $\bullet\bullet\bullet$

connector.name=kafka kafka.nodes=localhost:9092 kafka.table-names=aSchema.table\_name kafka.hide-*internal*-columns=false

**\$ ./trino --catalog kafka --schema aSchema**

**trino:aSchema> SELECT count(\*) FROM customer;**

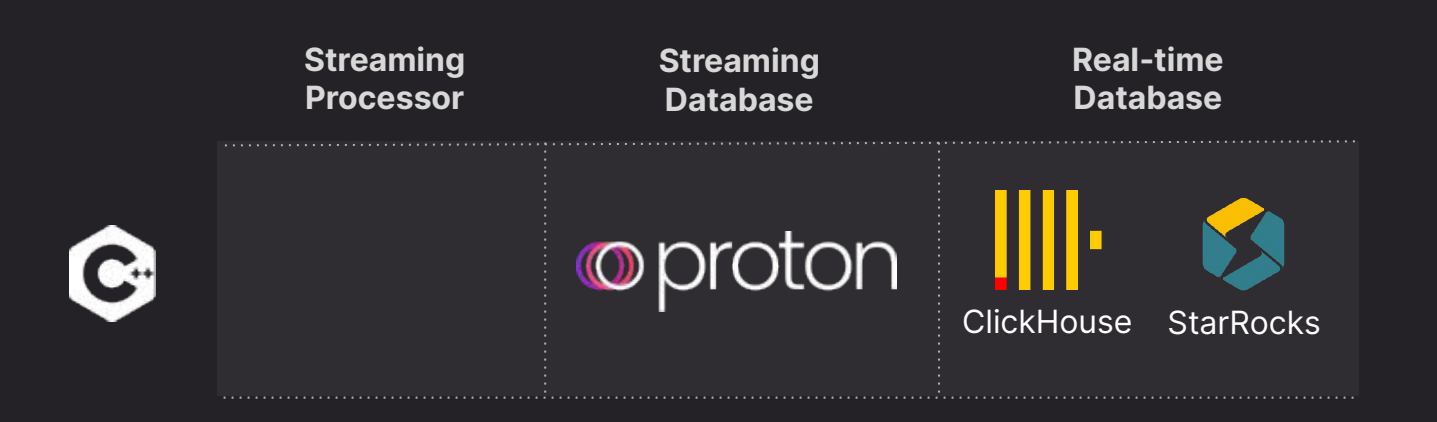

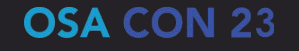

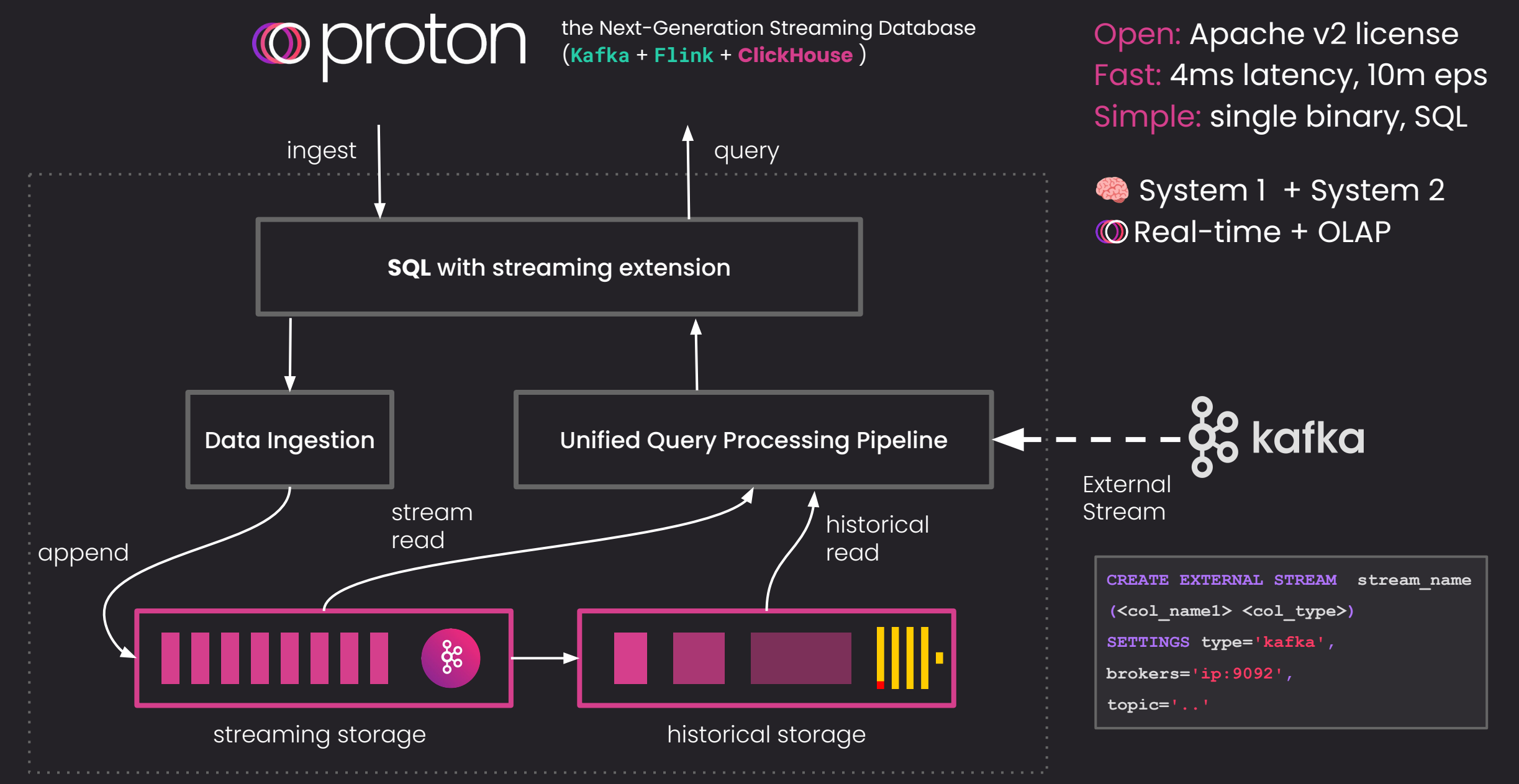

## oproton

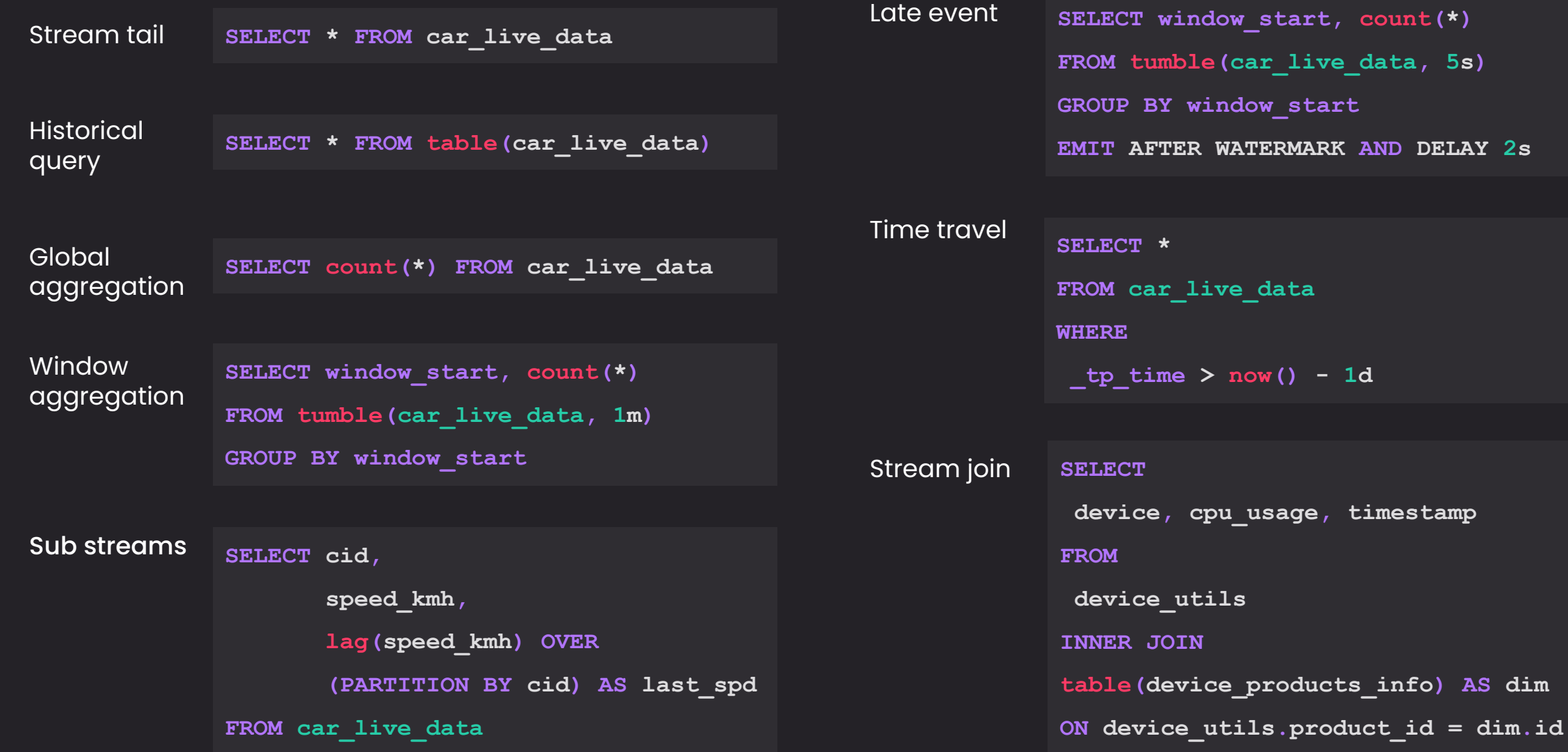

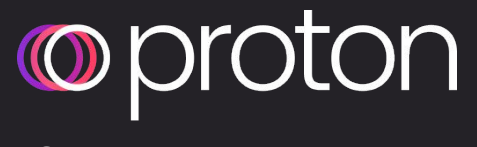

Since 2021

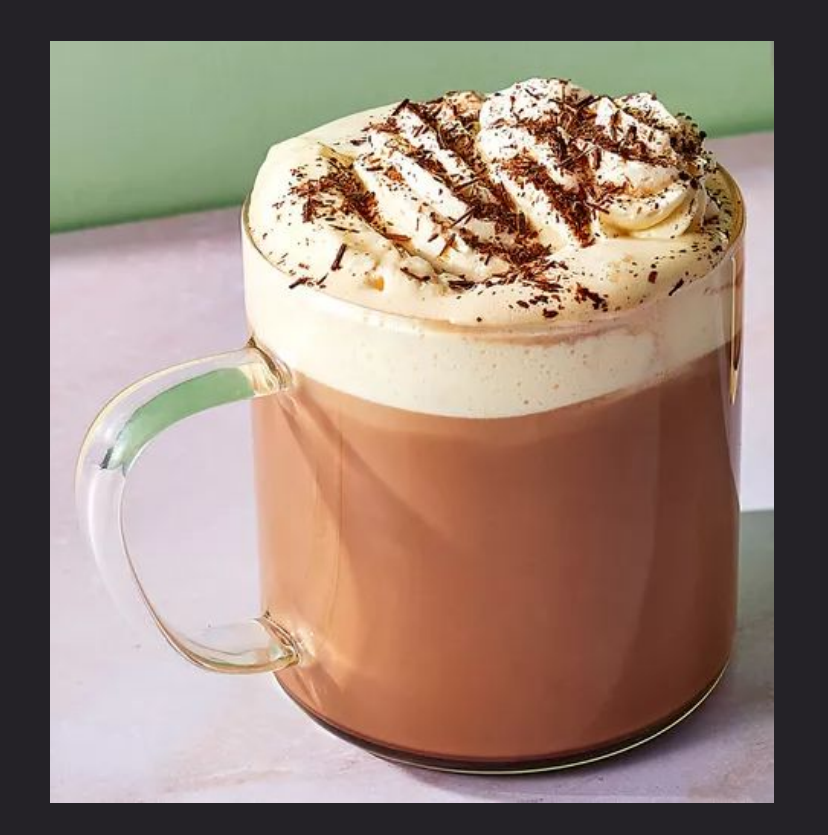

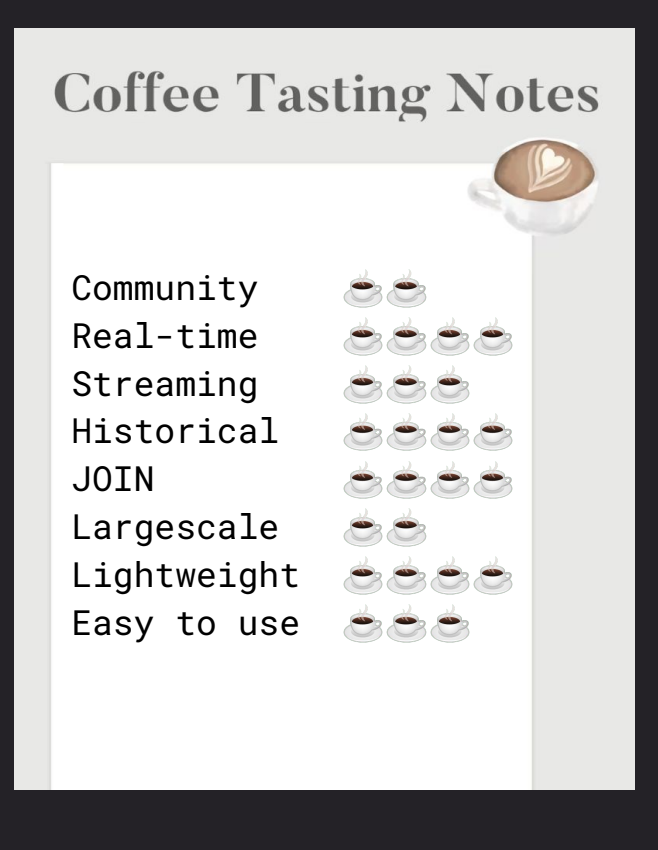

**Mocha**

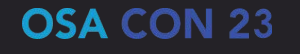

## © proton — © timeplus

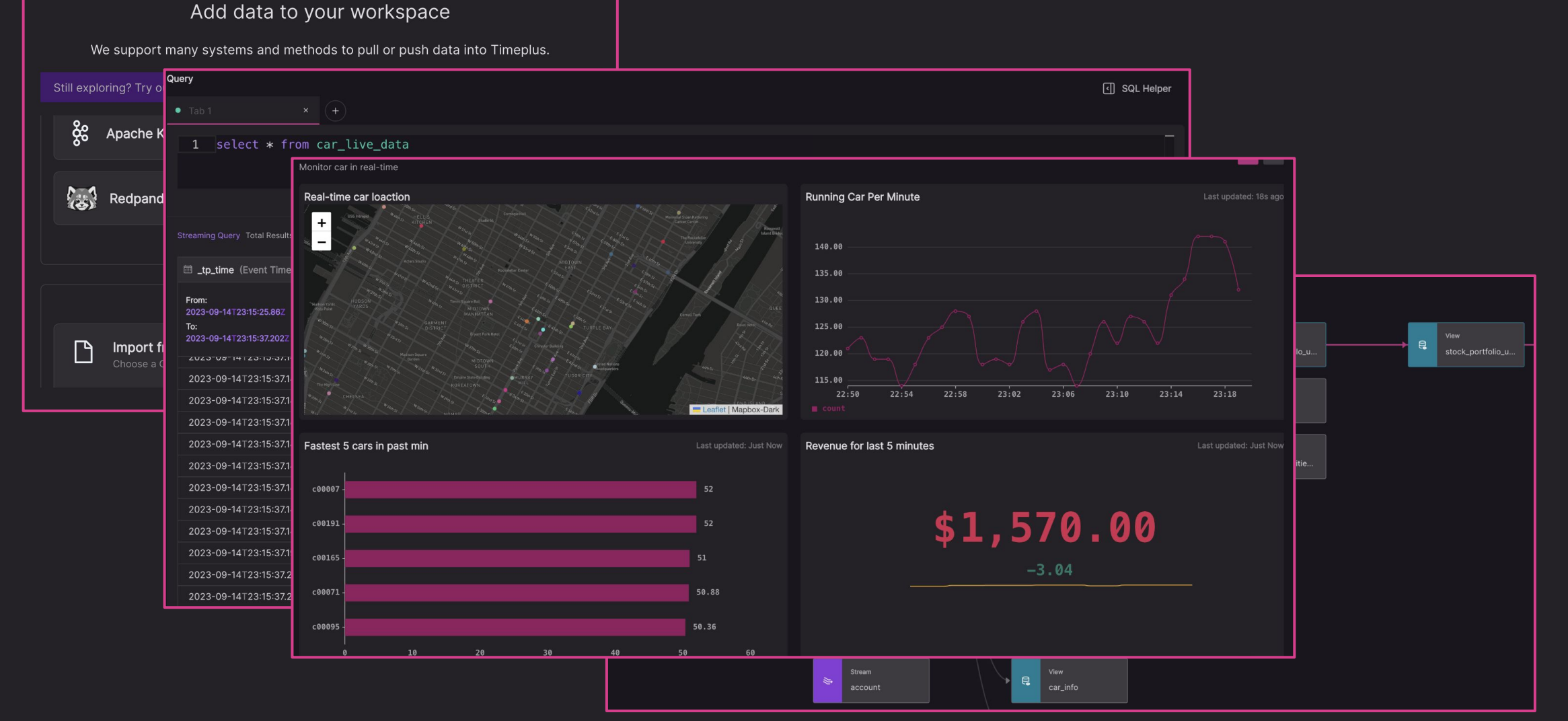

**ClickHouse StarRocks**

### $\bullet\bullet\bullet$

```
CREATE TABLE queue2 (
   timestamp UInt64,
   level String,
  message String
ENGINE = KafkaSETTINGS
  kafka broker list = 'localhost:9092',
  kafka_topic_list = 'topic',
  kafka_group_name = 'group1',
  kafka_format = 'JSONEachRow',
  kafka num consumers = 4;
```
**ClickHouse** features highlights

- Table engine and table function
- Rich functions 1500+
- Rich data types Array, Map etc

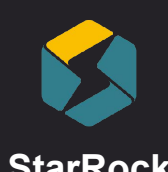

### $\bullet\bullet\bullet$

```
CREATE ROUTINE LOAD test db.table102
ON table1
COLUMNS TERMINATED BY ", ",
COLUMNS (user_id, user_gender, event_date, event_type)
WHERE event type = 1FROM KAFKA
```

```
"kafka_broker_list" = "broker:port",
"kafka_topic" = "topic1",
"property.kafka_default_offsets" = "OFFSET_BEGINNING"
```
 $);$ 

**StarRocks** features highlights

- More capable of joins
- High concurrency
- High frequency changes

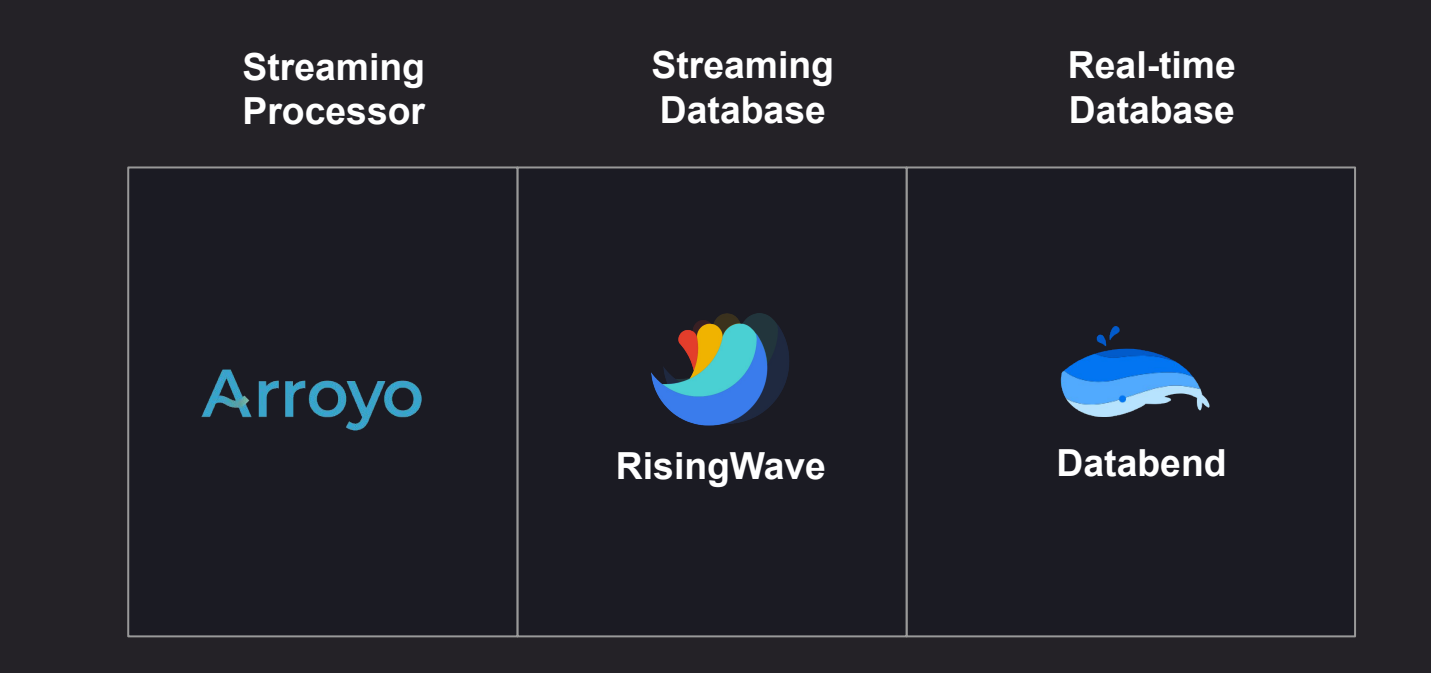

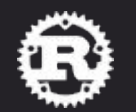

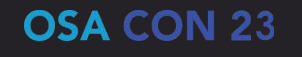

# Arroyo

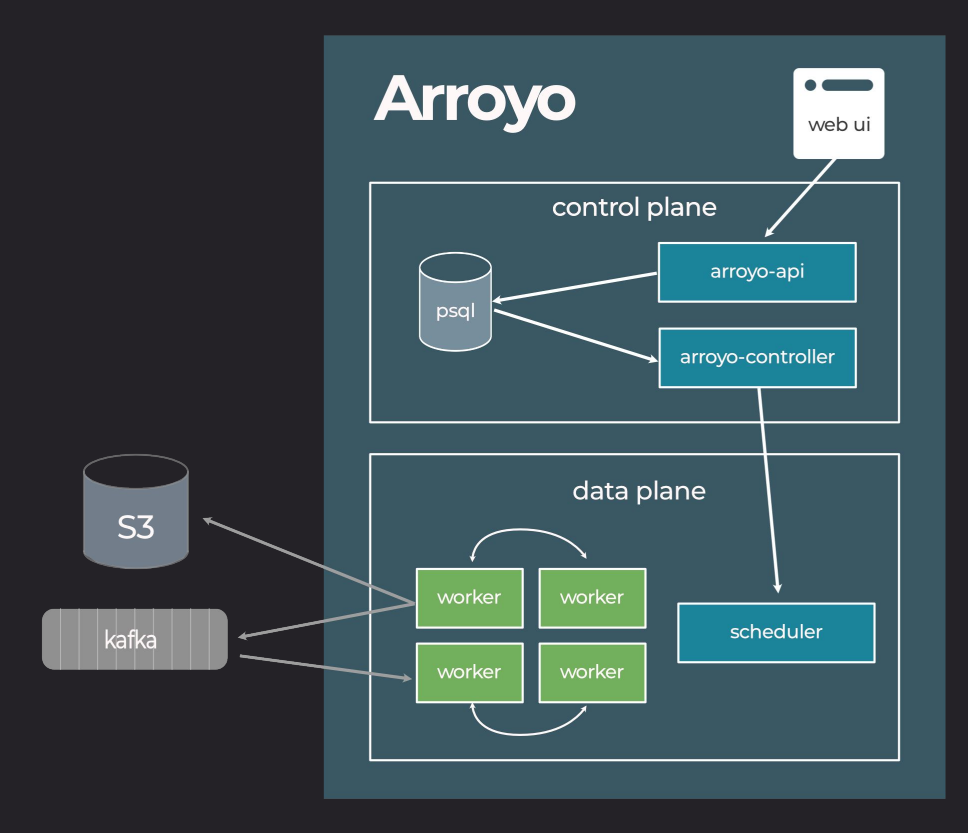

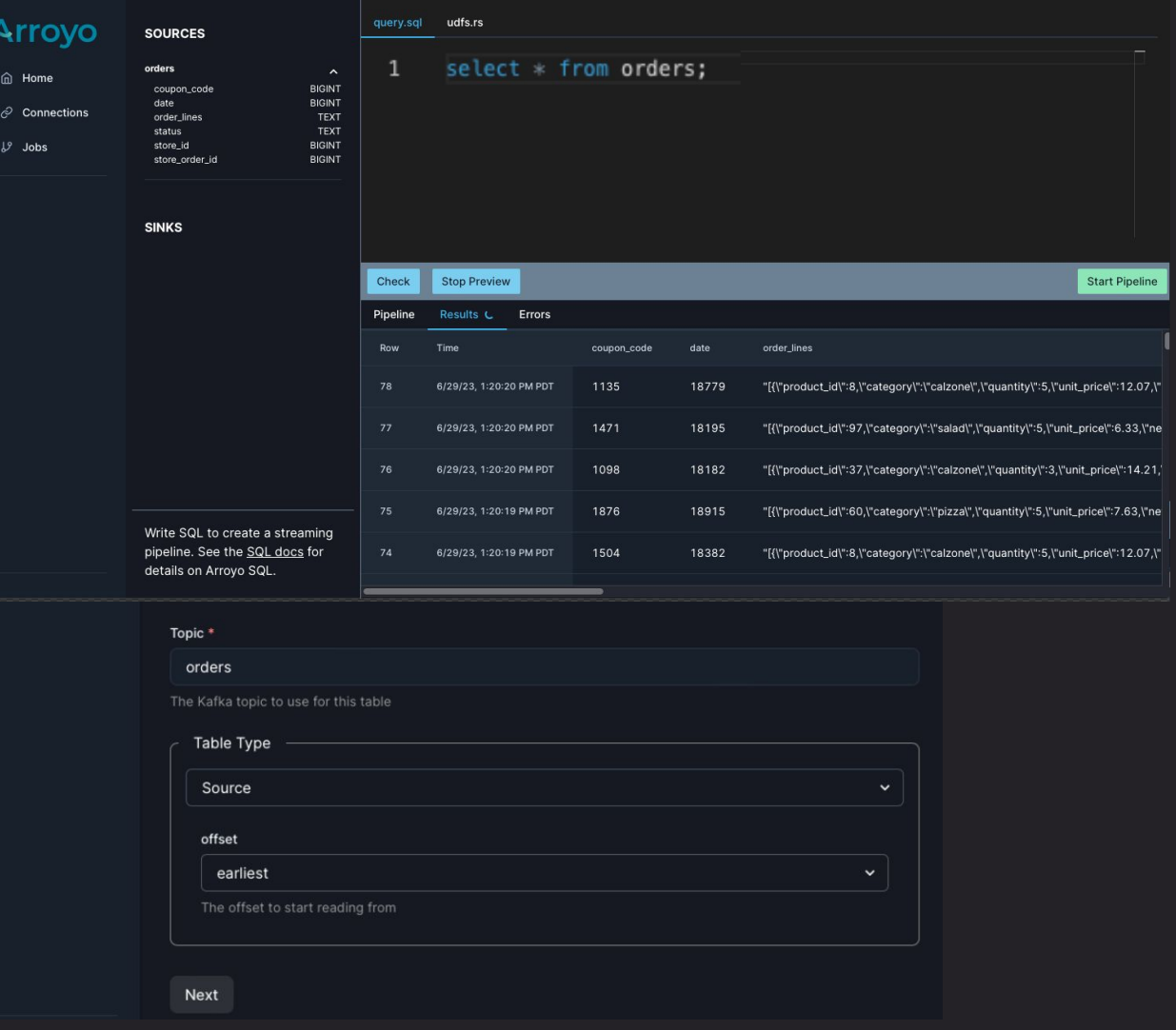

## **IR RisingWave**

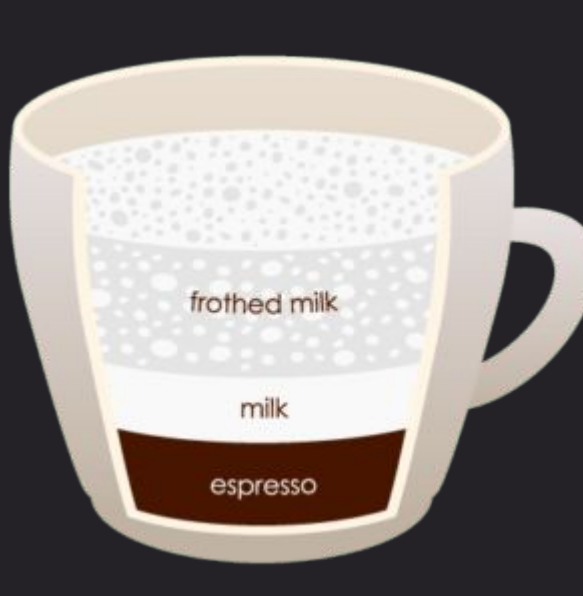

Cappuccino

### Community Real-time Streaming Historical **JOIN** Largescale Lightweight ی کے ک Easy to use 666

### **Coffee Tasting Notes**

#### $\bullet\bullet\bullet$

docker run -it --pull=always -p 4566:4566 -p 5691:5691 ghcr.io/risingwavelabs/risingwave:latest playground

psql -h localhost -p 4566 -d dev -U root

#### $\bullet\bullet\bullet$

CREATE TABLE github\_events ( id varchar, created\_at timestamp, actor varchar, type varchar, repo varchar, payload jsonb ) WITH (  $connecter = 'kafka',$  $topic = 'github_events',$ properties.bootstrap.server = 'xyz.aws.confluent.cloud:9092',  $scan.startup.mode = 'earliest',$ properties.security.protocol = 'SASL\_SSL', properties.sasl.mechanism = 'PLAIN', properties.sasl.username = 'username', properties.sasl.password = 'password' ) FORMAT PLAIN ENCODE JSON;

#### $\bullet\bullet\bullet$

SELECT window\_start, window\_end, count $(*)$  as events FROM HOP (github\_events, created\_at,

INTERVAL '1 MINUTES', INTERVAL '2 MINUTES') GROUP BY window\_start, window\_end ORDER BY window\_start ASC;

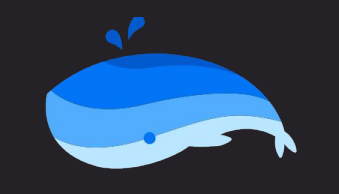

**Databend** 

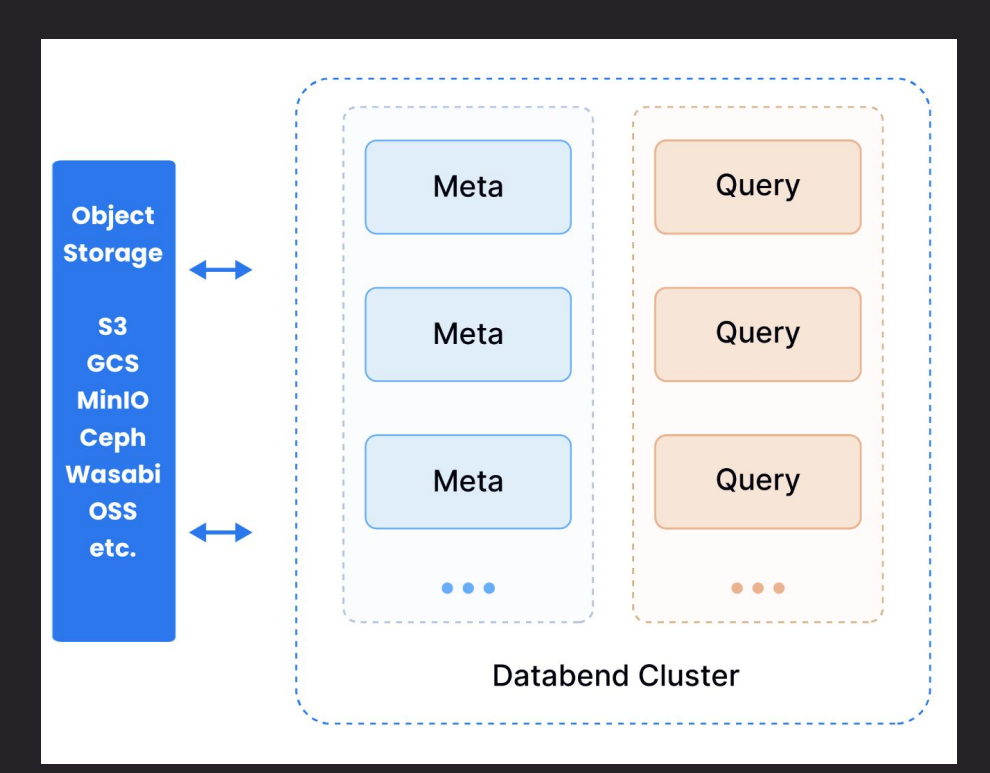

### $\bullet\bullet\bullet$

docker run -p 8000:8000 datafuselabs/databend

go get https://github.com/databendcloud/bend-ingest-kafka

bend-ingest-kafka

- --kafka-bootstrap-servers="127.0.0.1:9092"\
- --kafka-topic="your\_topic"\
- --kafka-consumer-group= "Consumer Group"\
- $-$ databend-dsn="http://root:root@127.0.0.1:8000"\
- $-databend-table="db1.tb1"$
- $-$ -data-format="json" \
- $-$ batch-size=100000
- --batch-max-interval=300s

### **Query Kafka with SQL:** Open Source + Cloud + Closed Source

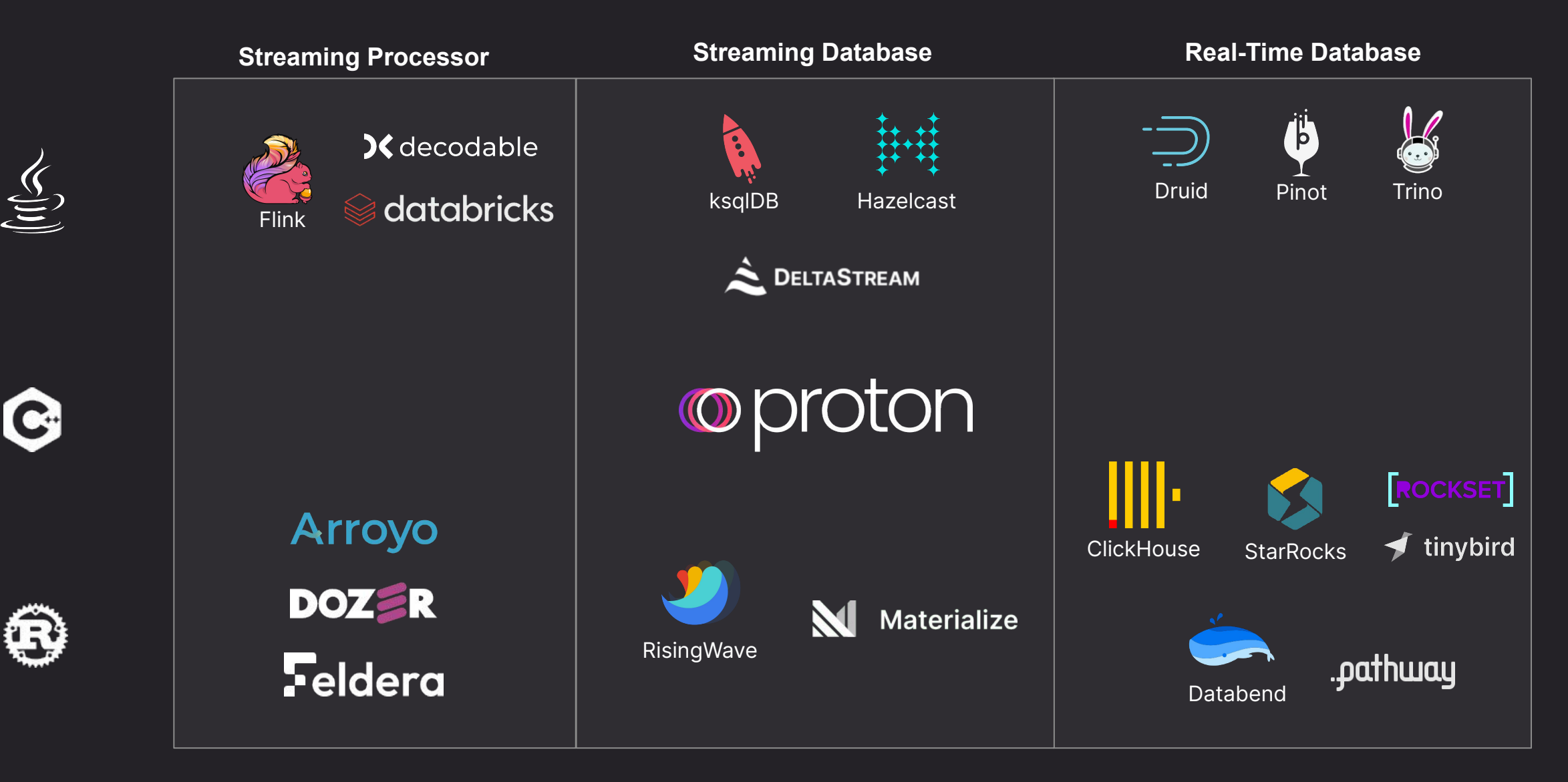

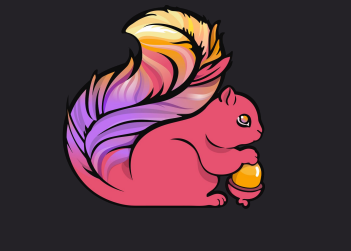

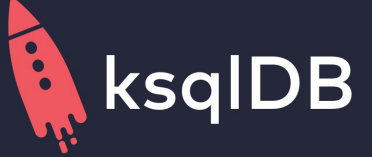

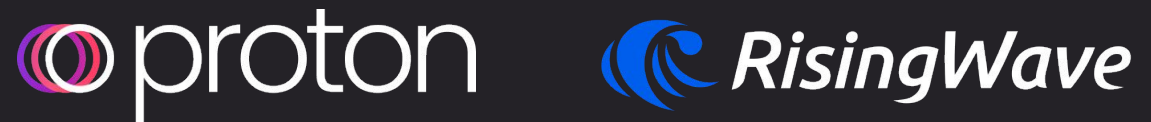

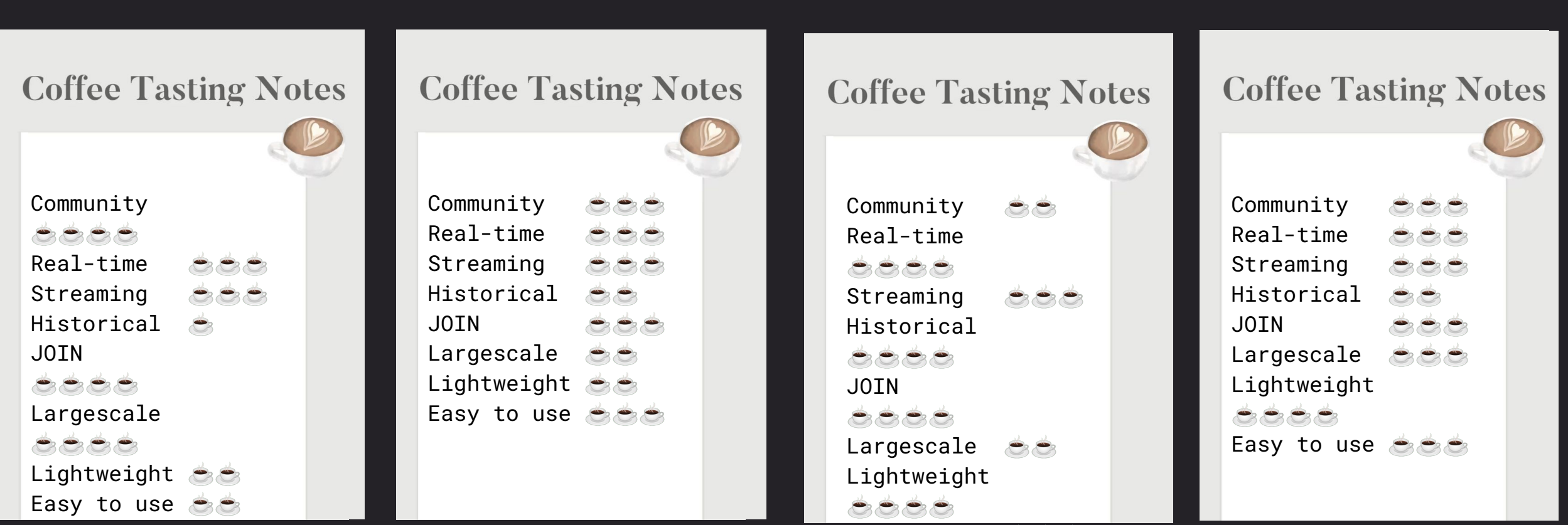

Easy to use <del>ÓSS</del>

## © timeplus | OSA CON 23

# Q+A / Thank you!

Try Timeplus Proton (Open Source) Or sign up for a free cloud account

### timeplus.com

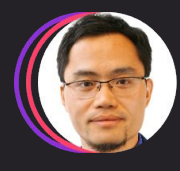

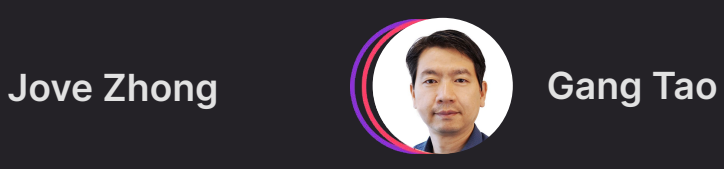

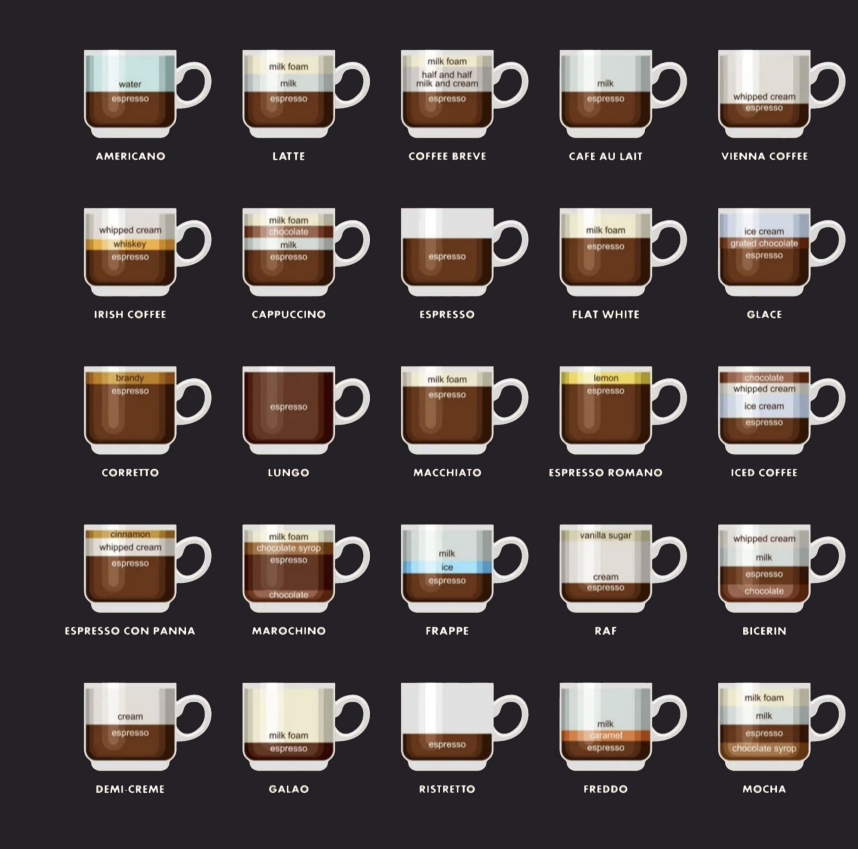